# Golden Palace for G9 *~~Tutorial~~*

# **1- What is Golden Palace for G9?**

Golden Palace is a posable pussy and anus graft that blends with Genesis 9. It comes rigged, with many shaping morphs and textures. It only needs G9 to be used and has no dependencies.

# **2 - How to install it?**

# **A - Using DAZ Installation Manager**

Locate your DIM zip directory: Open DIM, click on the upper right gear, click on the 'Downloads' tab, and locate the Package Archive directory:

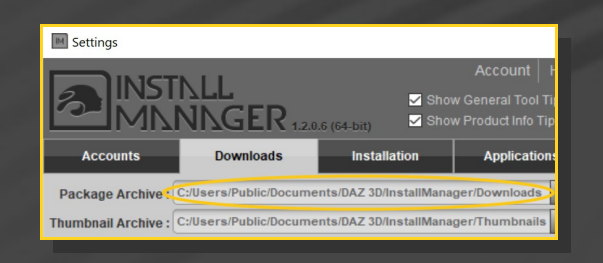

– Copy the zip and dsx files in it ;

Refresh DIM (couple of round arrows at the top), and enable the 'Ready to Install' tab. Locate the product, and click 'Install'... done!

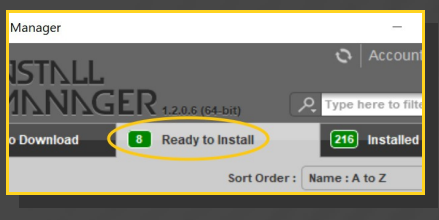

#### **B – Manual procedure**

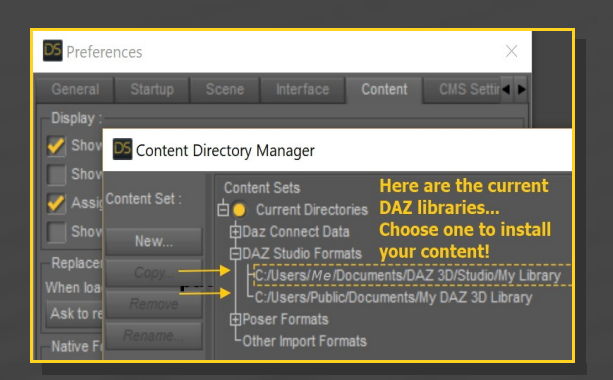

Locate your main DAZ folder. It may be something like C:\Users\Public\Documents

#### \My DAZ 3D Library.

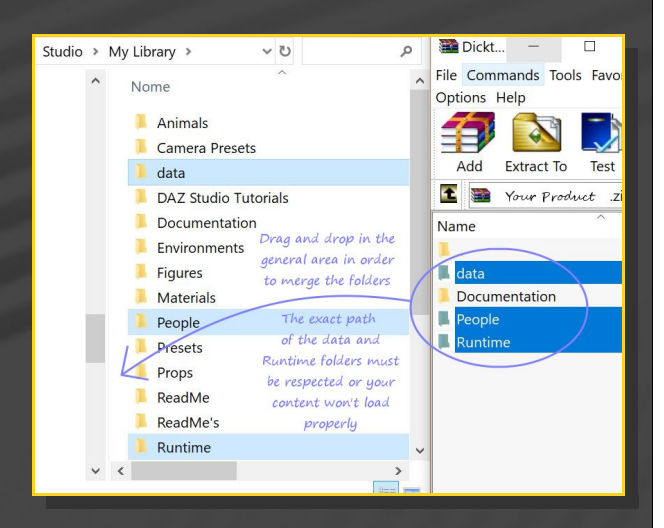

Merge the contents of the .zip file with your main DAZ folder, where your G9 content is installed.

---> It is important that the *data* and *Runtime* folders are properly installed in your content library folder with the exact path provided in the zip (installing in a sub-folder is a common mistake), otherwise textures and geometry files won't be found.

**For MAC users:** (instructions courtesy of Guttersnipe):

1. Locate your "My Library" folder and COPY the unarchived contents of your product by dragging and dropping while holding down the "alt" button.

2. A dialogue will appear.

DO NOT PRESS RETURN OR CLICK ON "REPLACE"

This is very, very important  $-$  if you do it will delete everything you have in any matching folders.

Instead click on "Apply to All" and then (carefully) click on "MERGE":

**You may need to refresh your content library (alt-click on "My Library" and select "refresh" from the context menu) or restart Daz to see your new items.**

# **3 - Where is my content?**

You can access to the graft and presets in your Content Library tab under '*People/Genesis 9/Anatomy/Golden Palace':*

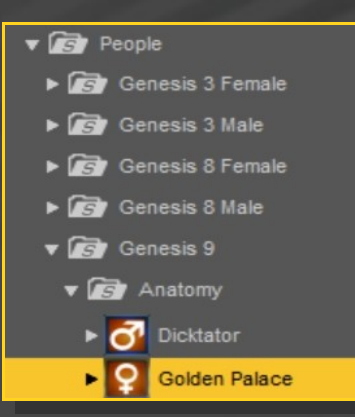

# **4 – Quick setup**

1 - Load G9 in the scene, select it and load from the '*People/Genesis 9/Anatomy/Golden Palace'* folder the *'Golden Palace Smart\_Vanilla'* or *'Golden Palace Smart\_Wild'* wearable preset for a full setup:

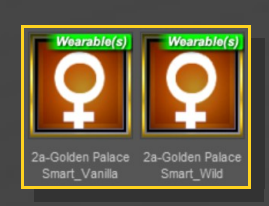

# 2 - Load the '*Material Copy*' script*.*

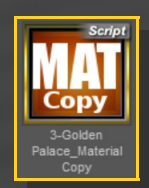

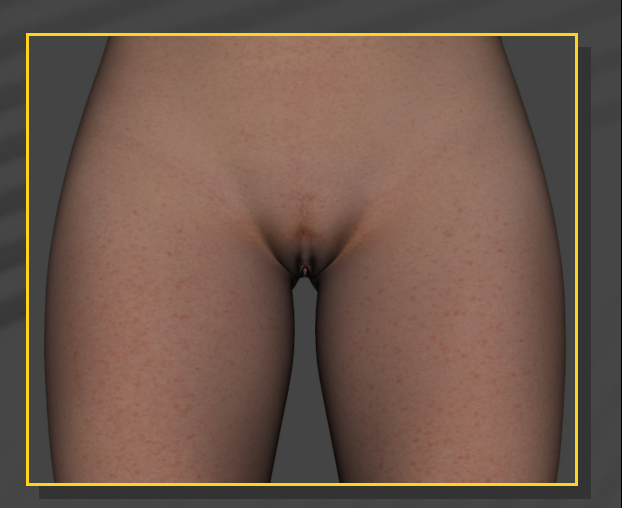

The smart setup loads everything you need in one click: Golden Palace and some textured geoshells:

-GoldenPalaceG9\_Shell\_*Minora* (**Vanilla**+**Wild**)

-GoldenPalaceG9\_Shell\_*Majora* (**Vanilla**+**Wild**)

-GoldenPalaceG9\_Shell\_*Addons* (**Wild** only: useful only if you need the penis clit '*Clitzilla'* or the vagina tentacles '*Vagzilla'*)

# **5 – Posing Golden Palace**

you accurate posing control:

Golden Palace includes many bones, and allows

V S Node ₩ V V GoldenPalace\_G9  $\blacktriangledown$  Hip 业长 业长  $\blacktriangledown$  Pelvis ▼ P Left Thigh 业长 业长 Left Shin Left Thigh Twist 1 **OB** R Left Thigh Twist 2 业长  $\blacktriangledown$  Right Thigh 业长  $\rightarrow$  Right Shin ₩  $\ddot{\mathbf{r}}$  $\sum_{n=1}^{\infty}$ Right Thigh Twist 1 业长 Right Thigh Twist 2 业长  $\blacktriangledown$  Rectum\_01 ₩ト  $\blacktriangledown$  Rectum\_02 业长  $\blacktriangledown$  Rectum\_03 业长 业长  $\blacktriangledown$  Rectum\_04 **OBS RV**  $\blacktriangledown$  Rectum\_05 业长  $\blacktriangledown$  Rectum\_06  $\sqrt{\phantom{a}}$  Rectum\_07 业长  $\blacktriangledown$  Anus\_01 业长  $\mathscr{P}$  Anus\_02 业长 or Alles.<br>P Pelvis 2  $\ddot{\mathbf{r}}$ ₩ Left Labium Majora 1 业长 ℰ Left Labium Majora 2 业人 Left Labium Majora 3 业长 业长 Left Labium Majora 4 Right Labium Majora 1 业心 业长 Right Labium Majora 2 Right Labium Majora 3 业长 业长 Right Labium Majora 4 Left Labium Minora 1 业长 Left Labium Minora 2 **USK** Left Labium Minora 3 业长 Left Labium Minora 4 业长 学校 ℰ Right Labium Minora 1 业长 Right Labium Minora 2 Right Labium Minora 3 ₩k Right Labium Minora 4 ₩ト  $\blacktriangledown$  Clitoris 业长 业长  $\blacktriangledown$  Clitzilla 01 3 大  $\blacktriangledown$  Clitzilla 02 业长  $\sim$  Clitzilla 03 **Calls** May  $\oslash$  Clitzilla 04  $\oslash$  Clitzilla 05 **OBS RV** Clitzilla 06 **Rifts**  $\ddot{\sim}$ 幽心 Clitzilla 07 ▼ / Clitzilla 08 幽心  $\varphi$  Clitzilla 0

All of bones can be selected either in the scene tab or directly in the viewport. You may have to hide G9 to access to the colon bones this way.

All bones can be bent, but also moved and scaled:

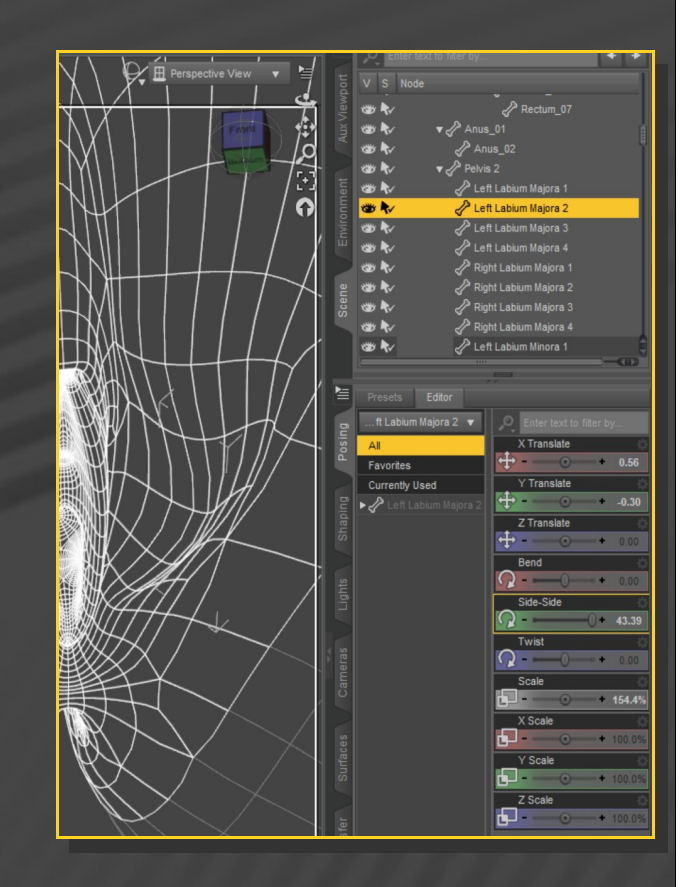

For using the *Clitzilla/Vagzilla* bones, you need to activate the Clitzilla/Vagzilla shapes first... Otherwise you can ignore them. More about that in the CZ/VZ hereinafter section.

More posing controls can be accessed from the '*Posing'* tab with G9 selected in the scene, and filtering the results typing '*GP*':

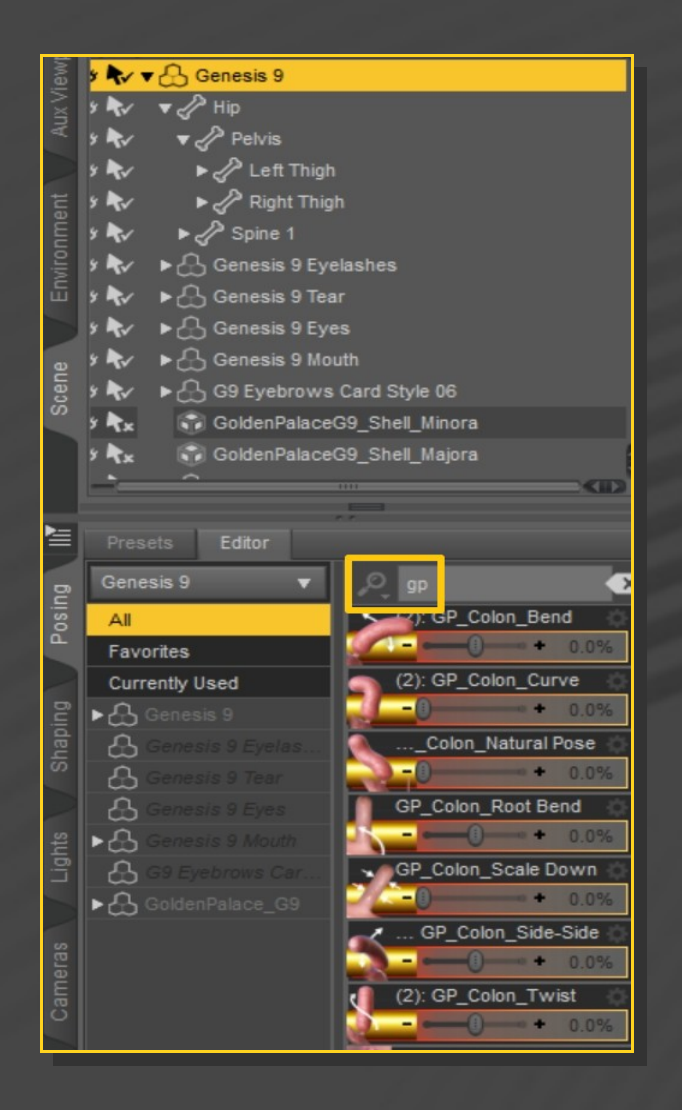

They are present in the Parameters tab as well and are recognizable with their red colour. Such posing parameters can be included in your pose presets.

# **6 – Shaping Golden Palace – Simple Presets**

Several shaping morphs and presets can be accessed from the '*Golden Palace/03-Shape Presets*' folder:

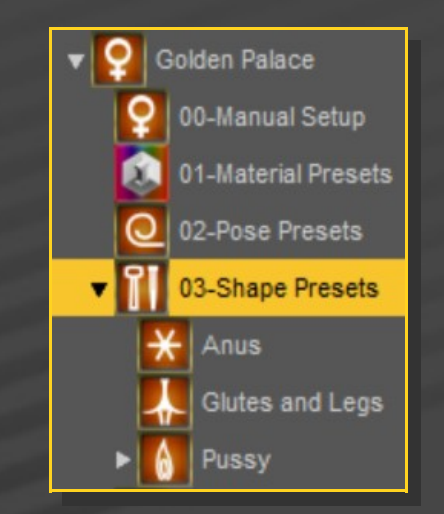

They can help you to quickly morph GP with common shapes (cameltoes, vagina open, etc).

# **7 – Shaping Golden Palace – Parameters order**

Much more control can be achieved in the Parameters Tab. Most important morphs and morphs that affect the outer mesh (leg fixes) are located under *G9*, all others under *GP*. Selecting **G9**, you'll see them all, selecting GP, you'll see only the detail morphs.

Golden Palace includes 500+ morphs and presets. In order to organize them, they are divided in general sections.

Fifter by '**GP'**: all Golden Palace Morphs;

Fifter by '**GPG'**: general stuff;

Fifter by '**PGPG'**: full genitalia stuff: presets;

Fifter by '**GPC'**: clitoris stuff;

Fifter by '**PGPC'**: clitoris stuff: presets;

Fifter by '**GPL'**: labia stuff;

Fifter by '**PGPL'**: labia stuff: presets;

Fifter by '**GPU'**: urethra stuff;

Fifter by '**PGPU'**: urethra stuff: presets;

Fifter by '**GPV'**: vagina stuff;

Fifter by '**PGPV'**: vagina stuff: presets;

Fifter by '**GPA'**: anus stuff;

Fifter by '**PGPA'**: anus stuff: presets;

Fifter by '**GPT'**: tentacle stuff;

Fifter by '**PGPT'**: tentacle stuff: presets;

Fifter by '**GPCZ'**: clitzilla stuff;

Fifter by '**PGPCZ'**: clitzilla stuff: presets;

1 - Presets: **yellow** colour. Filter the results typing '*GP\_PR*'. Useful for quick setups.

2 - All other parameters: **blue** colour. Filter the results typing '*GP*' (the previous yellow general parameters will show up as well). For fine-tuning and building your own presets.

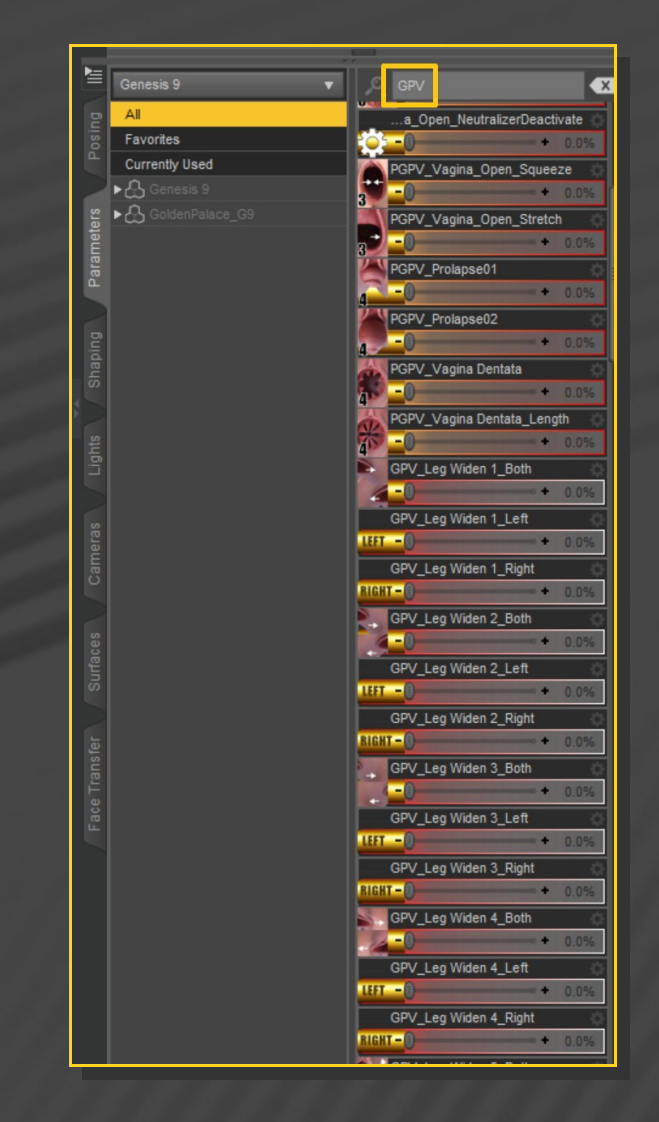

You can also search for a specific morph browsing by its categories:

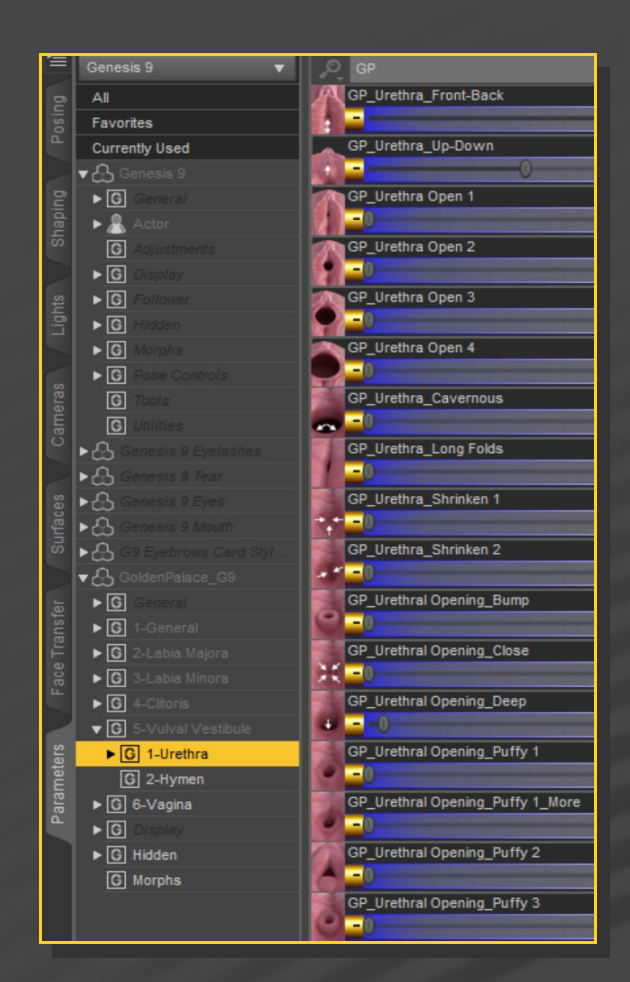

In order to save one of your shaping presets, rather save as 'Properties Presets' in order to include both shaping and pose parameters.

# **8 – Shaping Golden Palace – Vagina, Urethra and anus Smart "Open" Parameters**

In the general 'GP PR' section, some smart parameters are included, meant to deal with the vagina, urethra and anus openings. You will spot them because they show a number on the thumbnail:

Such parameters allow you to gradually layer them.

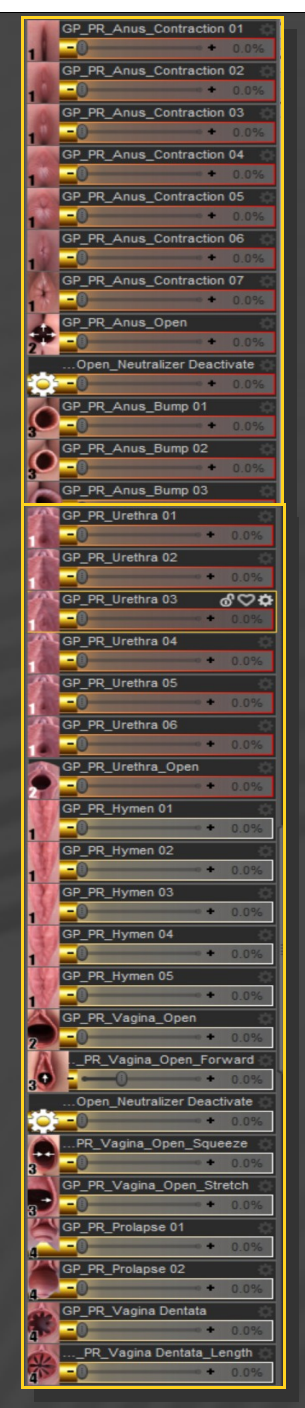

**Number 1:** 'Closing' presets;

**Number 2:** 'Opening' parameter. The parameter will slide automatically between all the gaping morphs, and dial down the current activated 'closing' preset (you can disable this feature increasing the '*Open\_Neutralizer Deactivate*' value);

**Number 3:** 'Additional' effects: prolapse,

#### vagina dentata, edge bump.

'Opening' parameters (2) does **not** require the 'Closing' presets (1) to be activated (you can layer them if you need to blend from closing to opening), but 'additional' effects (3) require the vagina/anus to be opened.

#### **9 – Legs fixes**

The vagina/anus may clip into the legs when opening, especially with wide gapes. You can fix this issue with the dedicated '*Leg/Glutes Widen*' morphs located on G9:

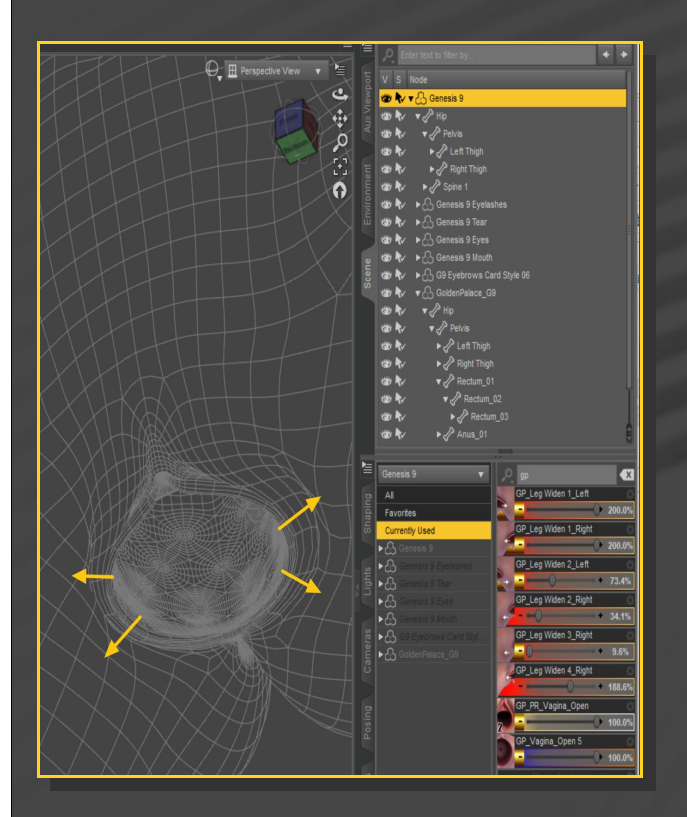

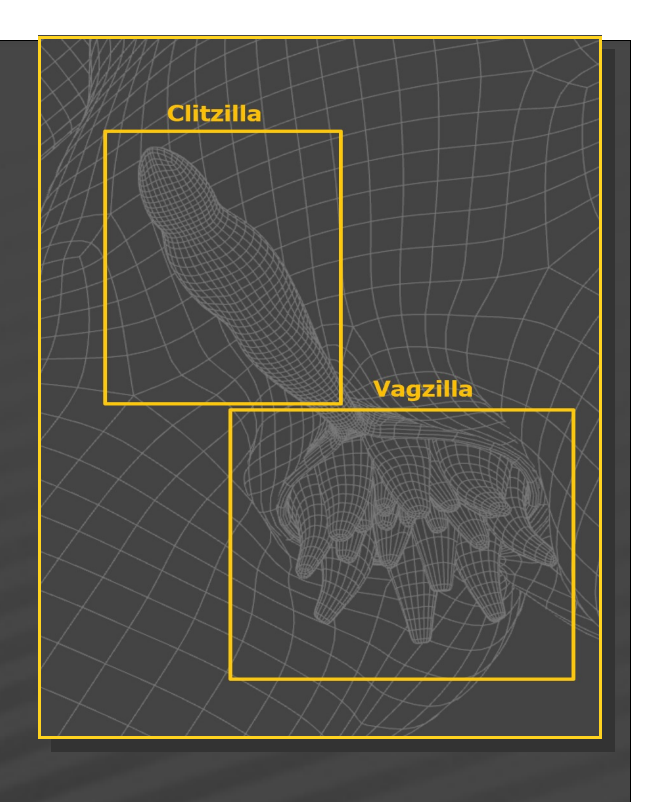

The easier way to morph CZ and VZ is to use the parameters included in the '*Golden Palace/06-Clitzilla(or 07-Vagzilla)/Shapes*' folder:

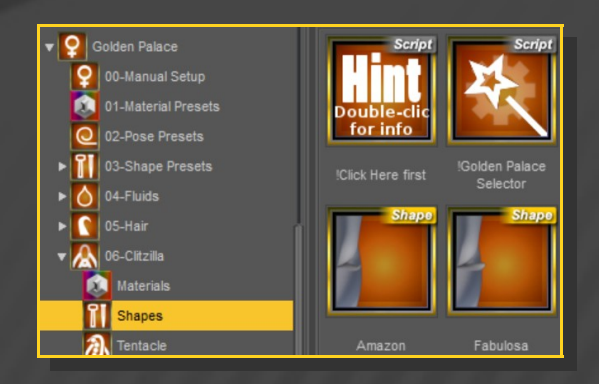

#### **10 – Clitzilla and Vagzilla**

Golden Palace includes two extra features: *Clitzilla* and *Vagzilla*. They are hidden when you work with a 'vanilla' look, but will show up when you activate their morphs:

All of morphs can be controlled in the *Parameters* tab. For Vagzilla, they will allow you to activate and pose all of tentacles:

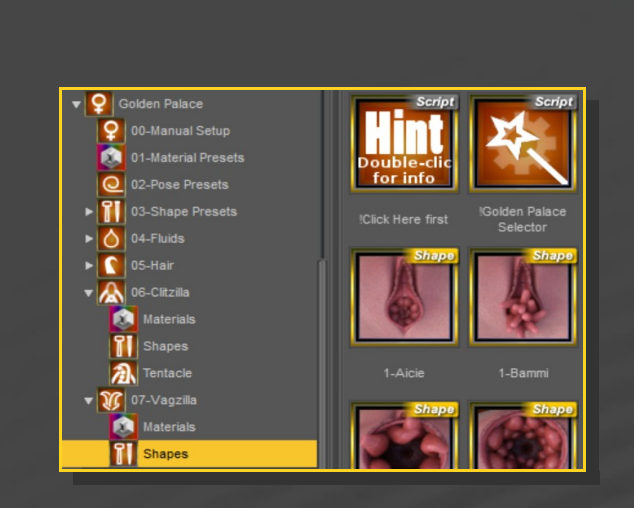

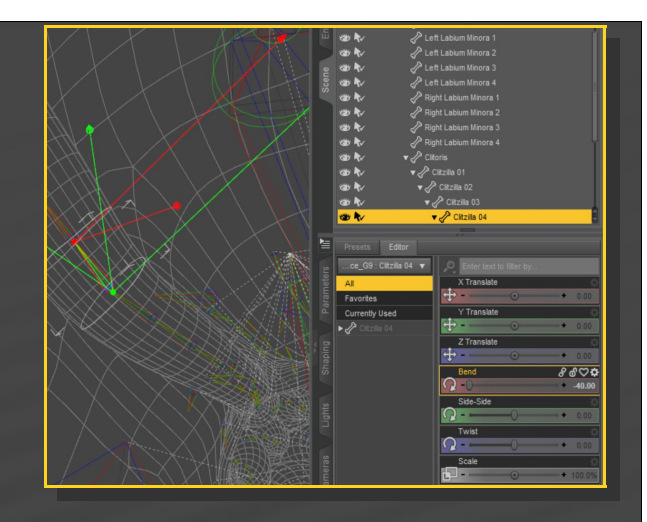

#### **11 – Texturing**

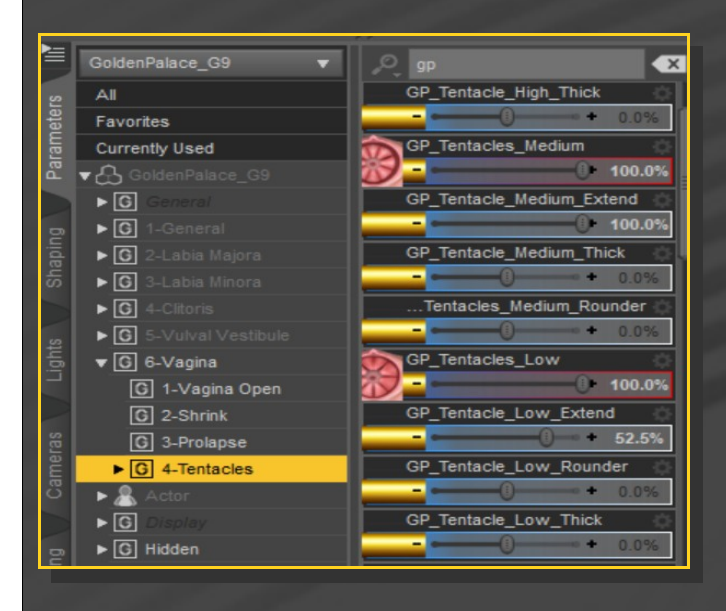

All of texture presets are provided as hierarchical: They will load the right shader on the required geoshell. So you can load them either with G9, Golden Palace or its geoshells selected in the scene.

The main texture presets are to be found in the '*Golden Palace/01-Material Presets folder*':

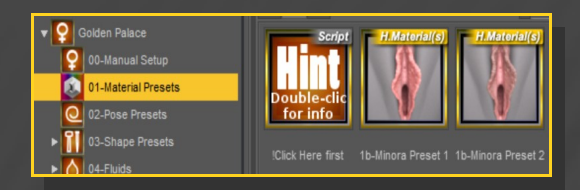

Clitzilla, and each of Vagzilla's tentacles are rigged. You can select any bone in the viewport and pose it:

More Clitzilla/Vagzilla material options can be found in their dedicated folders.

#### **12 – Hairs**

Some hair presets are included and can be found in the '*Golden Palace/05-Hair Folder*'

They are provided as separated G9/GP

followers: this way they will flawlessly follow the morphs of the mesh they are closer from. For a quick setup, they can be loaded in one click with the dedicated scripts:

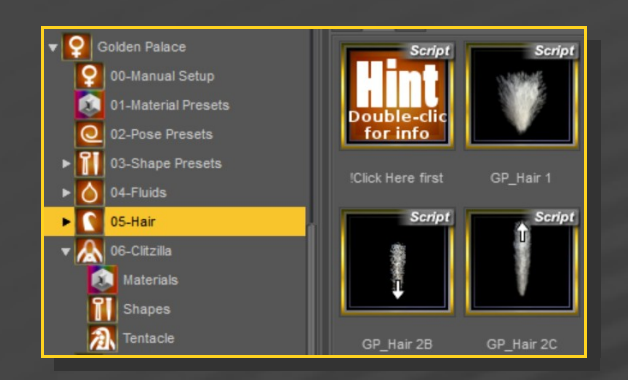

Other scripts are provided to delete them or to select them all before loading the material presets:

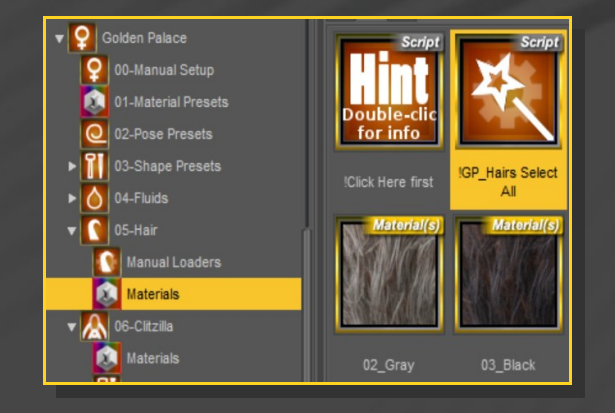

# **13 – Fluids**

Two fluids followers are included in the '*Golden Palace/04-Fluid*' folder. They are to be loaded on Golden Palace.

The '*Drips*' follower is rigged and can be edited selecting one of the drops and posing it:

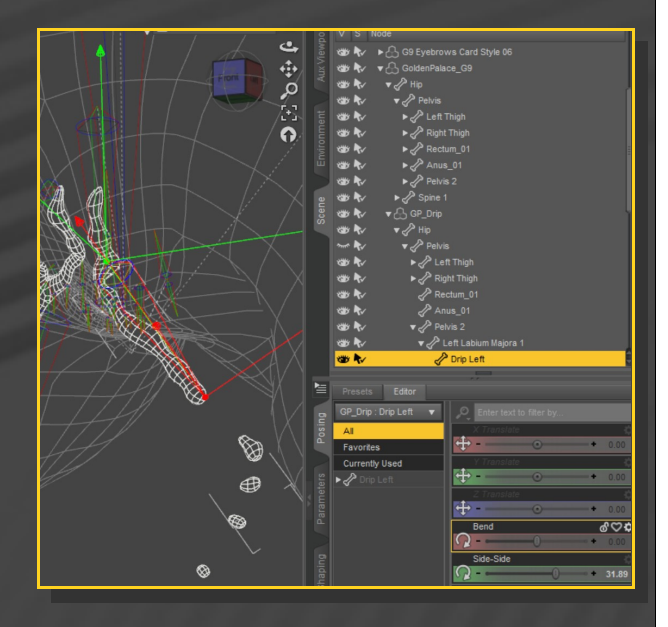

The '*Squirt*' Follower can be posed selecting GP's 'Urethra 1 bone (just select the squirt and you'll have the right bone selected and posable)

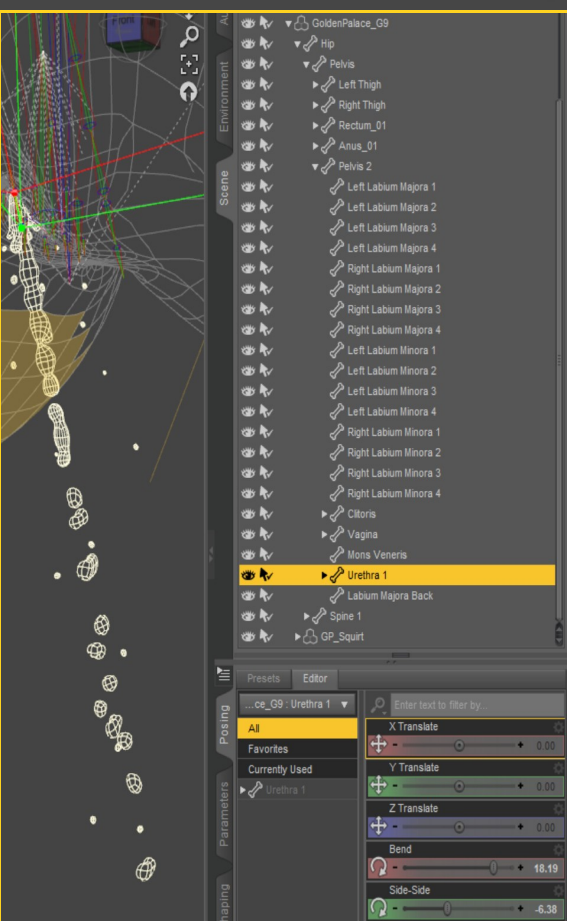

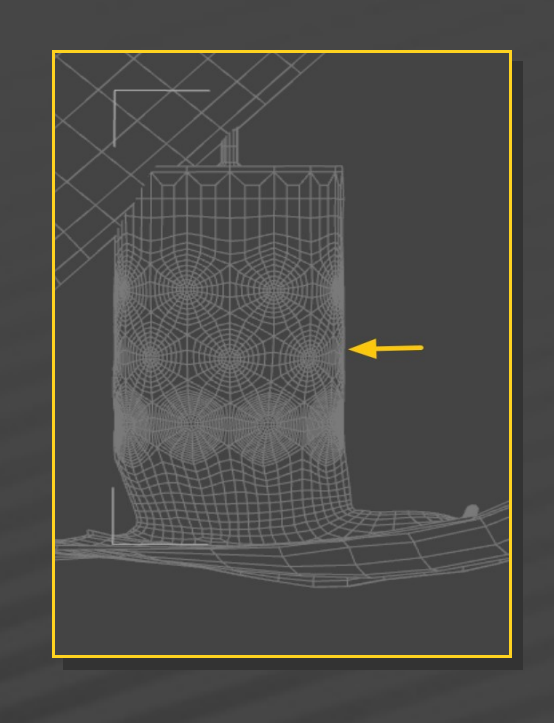

Most of times the issue is invisible, but if you need to fix it, a dedicated morph called '*Vagina\_Fix FBM*' is provided:

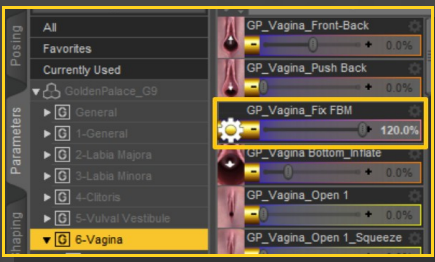

# **14-Troubleshooting**

1 – *Rigidity maps*

Golden Palace includes a rigidity map: it allows the graft to keep its shape when full body morphs are loaded on G9. A few dedicated morphs have been included for a better shape (Victoria 9, Heavy, Pear,... ).

The rigidity map is pretty powerful but a common issue is a backwards deformation of the vagina:

If the rigidity map does not correctly support some FBM, pm me and I may provide a fix for the community.

# 2 – *Fixing Geoshells*

If you have multiple grafts loaded on G8F or unsupported multiple shells, white surfaces may show in front of the grafts.:

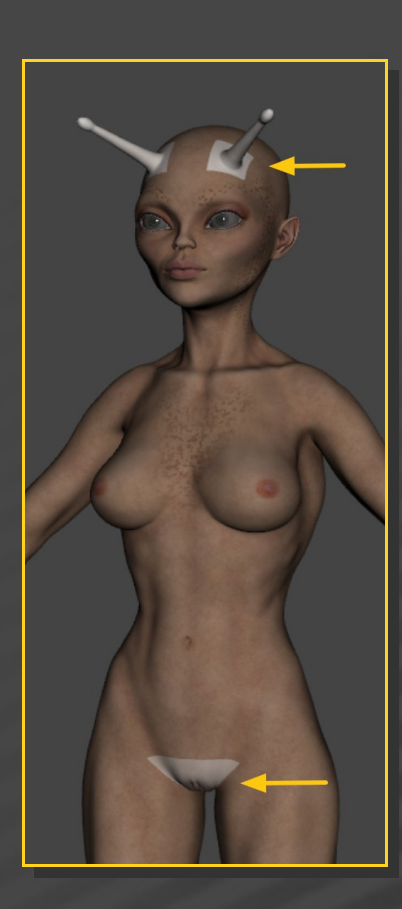

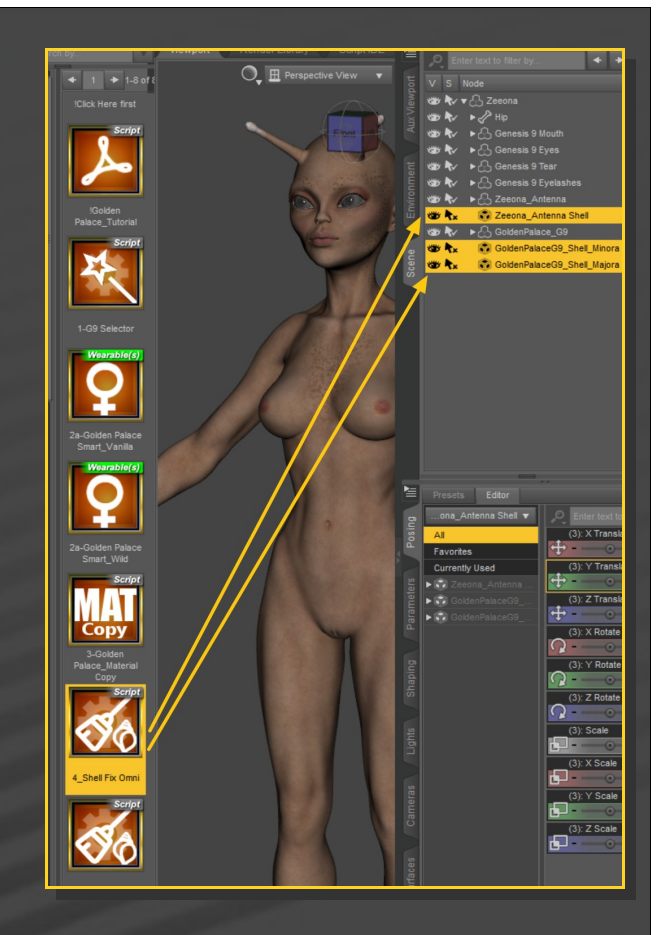

In this example, GP's shells are bugging the antenna graft's, and the antenna graft's geoshell is bugging GP.

In order to fix the issue, select the bugged shell and load from the main Golden Palace folder one of the two "*Shell Fix*" scripts (the one courtesy of Omni is better, as undoable. A big thank you to him) :